### **User's Guide - Multi-GEM 18**

### **1. Introduction**

For the more information of Multi-GEM 18, please refer full version manual (soft copy) that you can get via e-mail and homepage.

Multi-GEM installed in electric distribution and local panels enables the facility managing to meter and monitor electric power of their production line and facility equipment in detail analyze and diagnose the power consumption patterns. It makes for engineers to improve their facility process and energy saving. All the information of electric power transmit to the Host via Ethernet or serial communication. Multi-GEM support 18 channels and up to 8 feeders for a 3phase circuit or 18 feeders for a single phase or any combination of single and three phase circuits with Multi-GEM\_18. This useful flexibility makes Multi-GEM to take effective logging and monitoring system of multi-power using factories, IDCs (internet Data Center), Office buildings and shopping malls. Analysis power and load control in different circuits and area for illumination, HVAC, chillers, refrigeration system will make an actual energy saving. It makes better understanding for users to monitor the actual electricity consumption versus a target in a certain period. Users are able to find out which sub-system would go wrong and to react consequently. Users can also optimize their energy consumption when actual consumption exceeds the target.

> CH 1~9 : No.1 from the right side. CH 10~18 : No. 10 from the left side.

### **2. Characteristics**

- Multiple Power Meter (Multi-GEM) is able to measure and monitor multi electric power loads.
- Max 18 single phase or 8 3P3W or 6 3P4W feeders power monitoring
- Measurement : Phase voltage, Line voltage & current, Frequency, Power Factor, Unbalance, Active/ Reactive/Apparent Power, Active/Reactive/Apparent Energy.
- 1.0/0.5 Class accuracy for power measurement conformed by IEC62053-21/IEC62053-22.
- Flexible application for the single phase/ 3phase 4wire/ 3phase 3wire power line.
- Cost saving by power monitoring.
- Sag/Swell detection.
- Total Harmonics Distortion (THD)
- 1 analog input terminal for temperature measurement (NTC)
- Support RS485 Serial (Modbus RTU) and Ethernet (Modbus TCP) Comm

### **3. Specification**

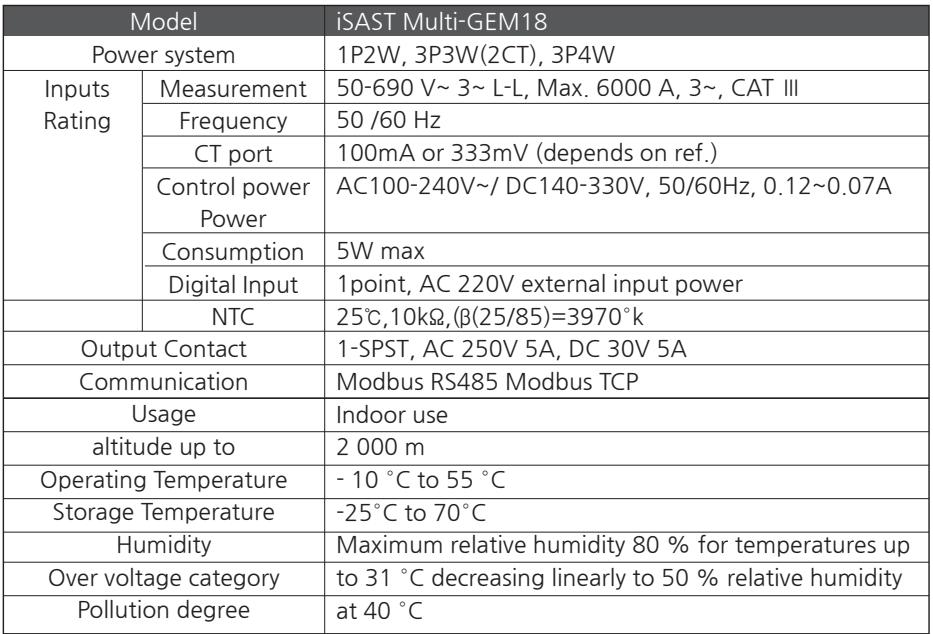

Measurement

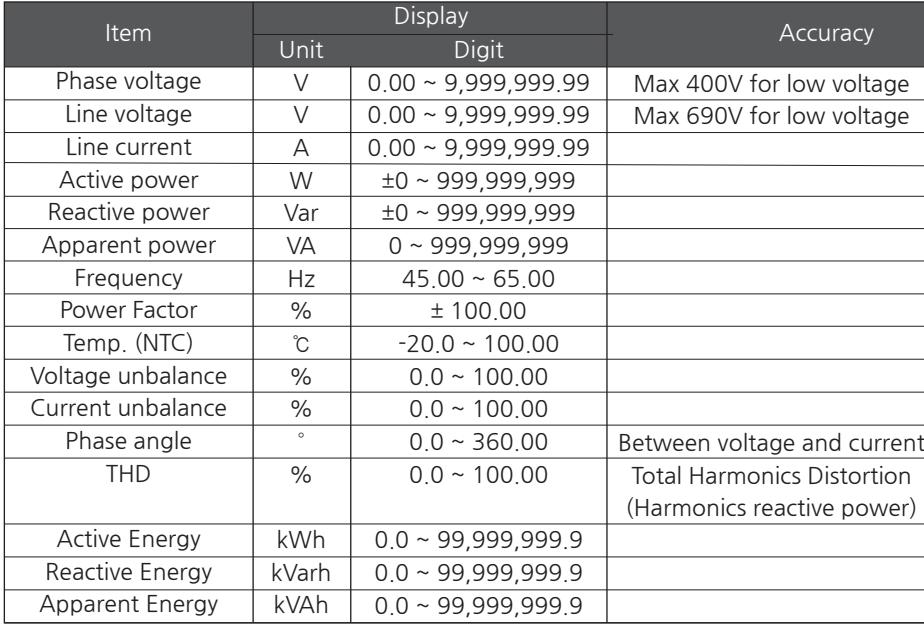

### **4. Installation**

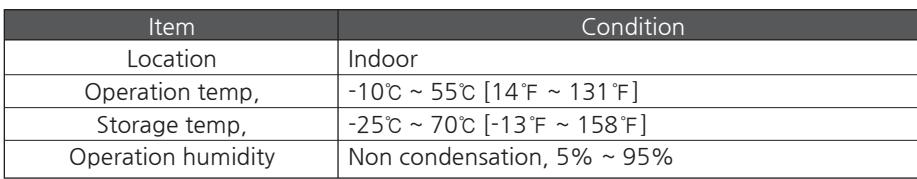

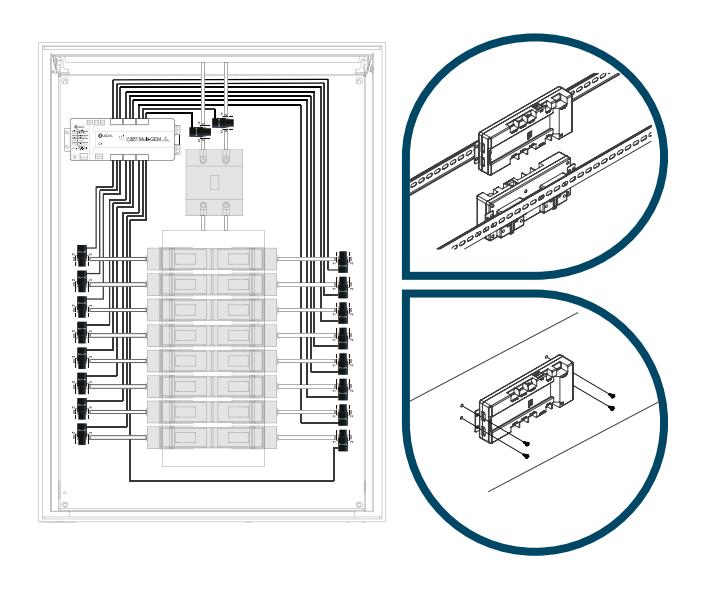

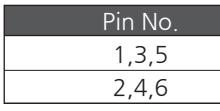

### ription

- ply the control power to the Multi-GEM (AC/DC100~240V)
- onnect to the External IO module or SCADA system purpose 32 Port to connect the configurator
- nput terminal (rating is 100mA or 333mV max/secondary  $of  $CT$ )$
- age input terminal for measurement
- or  $4 \sim 20$ mA input terminal
- tal Output Terminal
- tal Input Terminal ( with 220Vac)
- munication with Master (Modbus Slave)
- : Normal operation : blinking
- : Normal metering : fast blinking
- nm: Normal communication
- linking LED is normal Condition

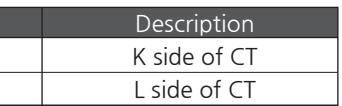

### **5. Name of parts**

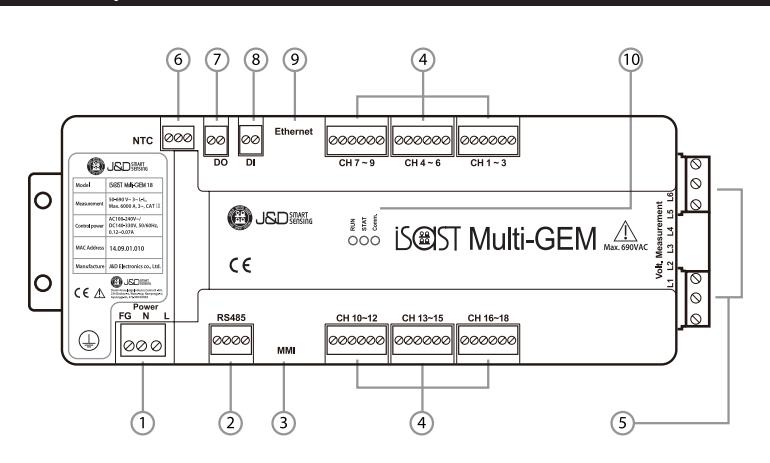

### **6. CT Input Terminal**

CTs are connected to this terminal. The secondary CT ratio is 100mA or 333mV by split & Rogowski coil CT. The terminal must meet the correct direction (K: Line / L: load) of

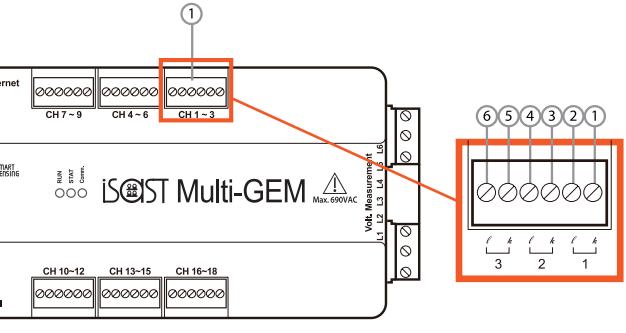

CT to measure power correctly.

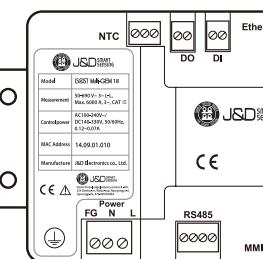

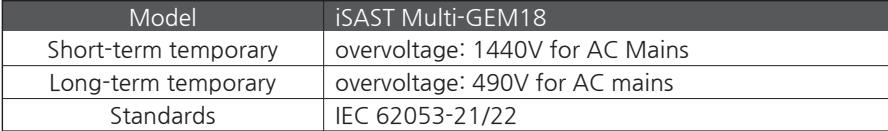

### 1. Installation Conditions

It needs to avoid a place where direct interference exists like as high temperature and electromagnetic field for the installation. Please check the environment conditions around Multi-GEM below for a correct operation.

Multi-GEM should be installed inside of an electric Cabinet or Panel to prevent access to the terminals of Mulit-GEM by person after Multi-GEM is installed. Multi-GEM is an indoor product, therefore it needs to take care of not to be exposed external environment directly.

## **Warning**

To avoid the risk of electric shock, this equipment must be only connected to a supply mains with protective earth.

# **Warning**

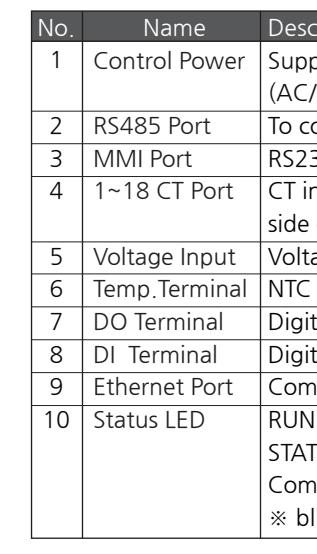

◆ Example of CT wiring

### How to use >>>>

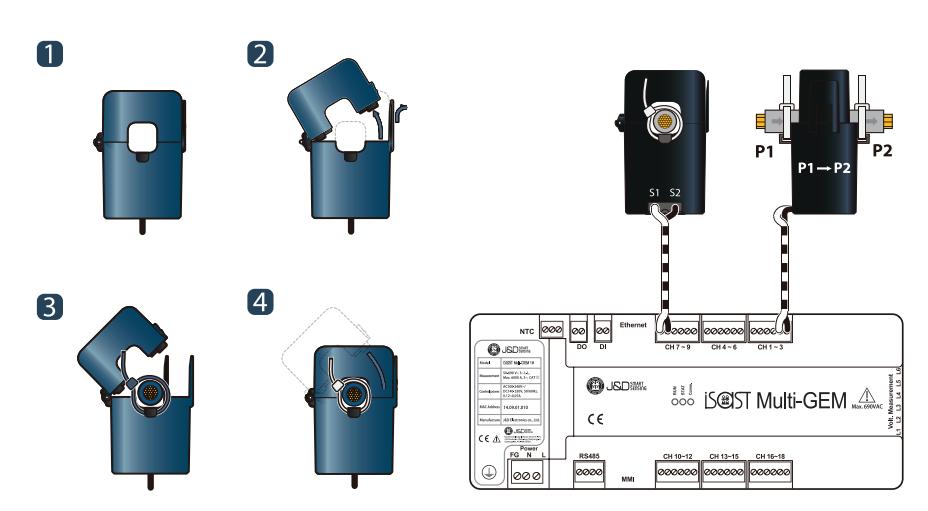

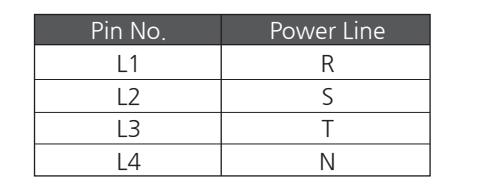

### **7. Voltage Input Terminal**

It is for the voltage measurement. It should follow the voltage phase order to measure power correctly. It can be verified in the Vector diagram of MMI configurator easily.

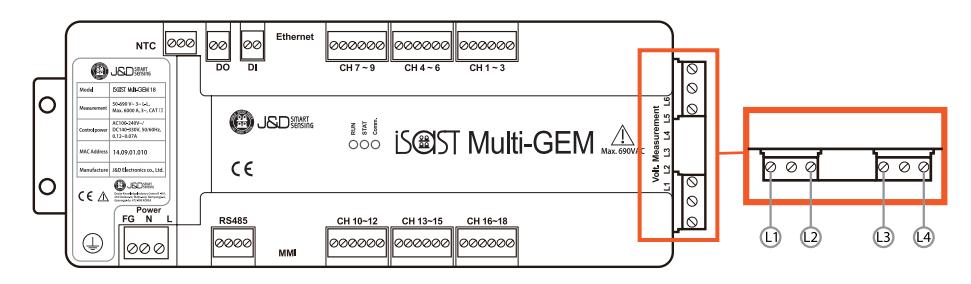

■ Wiring of 3 Phase 4Wire system

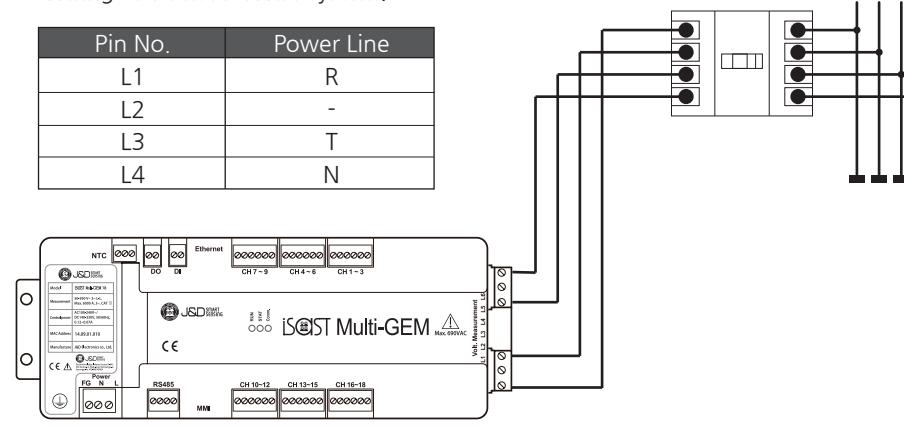

### **8. Dimention**

### 1. Installation Conditions

It needs to avoid a place where direct interference exists like as high temperature and electromagnetic field for the installation. Please check the environment conditions around Multi-GEM below for a correct operation.

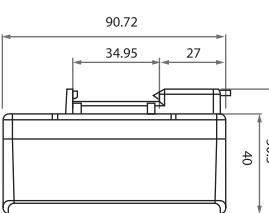

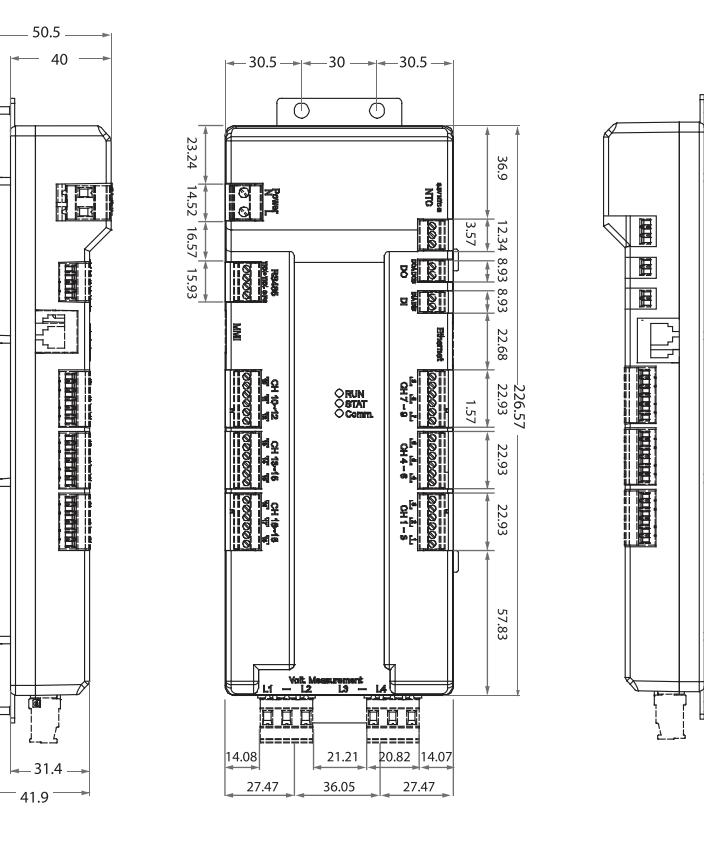

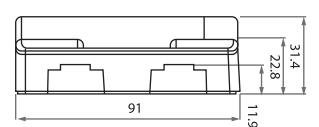

### **8. Configuration Software**

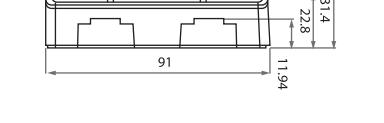

For the more information of configuration software refer full version manual (soft copy) that you can get via e-mail and homepage.

■ Hazardous voltage always exists on the connecting terminal of PT/CT, Digital Input/Output, Control power always when it is on the power line

1) Connect 2) Disconnect 3) DB File open 4) DB File save 5) Comm setting 6) DB Send 7) DB Receive 8)SD Memory Read PC connects the communication with MultiGEM. PC disconnects the communication with MultiGEM. Open the setting database file of feeders stored in PC. Store the setting database file of feeders modified in PC. It defines the communication configuration. It sends a feeder setting file to MultiGEM. PC receives a feeder setting file configured data MultiGEM Multi-GEM reads and stores the setting values and Energy data stored in SD memory of Multi-GEM. (It uses only when Multi-GEM is replaced) 1. Menu tree

9)SD Memory Write memory of Multi-GEM (It stores automatically every 1 hour) Multi-GEM stores the setting values and Energy data in SD

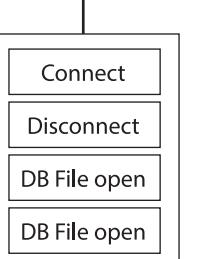

file

### **9. Appendix**

### **Manufacture Information**

- 1. Accessory
- 
- 

 - You have to use authorized CTs that used with Multi-GEM 12. - You have to use CTs certified by IEC/UL standards.

 Be sure to follow the safety instruction in this manual during installation and maintenance of the product. Keep the specified specifications and electric regulations.

Take care that do not touch the terminals and wire sheath after the wiring is finished.

- 
- 
- 
- 2. Limitation of responsibility

J&D Electronics reserves the right to change the specifications stated in the J&D Electronics documents and to modify for the products without prior notice.

J&D Electronics always recommended that customers should review the latest manuals and specifications of products before ordering.

J&D Electronics is not responsible for supporting application of products, the patents or copyright infringement caused by using products with customer system design, unless agree with the customer information documents especially.

J&D Electronics is not responsible for the losses inevitably happen under any circumstances except as prohibited items in the law.

J&D Electronics is not responsible for errors in the documents and reserves the right to make changes without prior notice.

**J&D Electronics.co., Ltd.** Head office & USA Sales 4801 Wilshire Blvd., Suite 218, Los Angeles, CA 90010, USA **Head office2 & Factory1** #B-401, Dosim Knowledge Industry Center, 234 Deokso-ro, Wabu-eup, Namyangju-si, Gyeonggi-do, 12275 South Korea Tel : +82-31-577-2280 Fax : +82-31-601-8098 E-mail: support@hqsensing.com Web: www.hqsensing.com **R&D Center & Factory2** #207/208, Suntec City Ⅱ, 52 Sagimakgol-ro, Jungwon-gu, Seongnam-si, Gyeonggi-do, 13210 South Korea

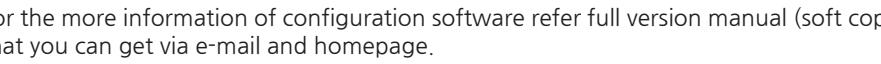

View

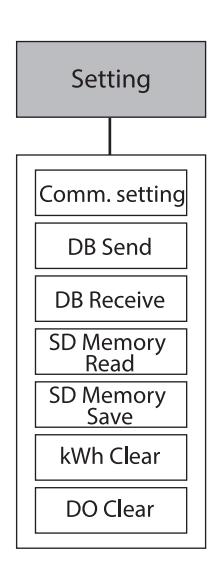

Help

It may cause the serious injury or death if a person handle the low and high voltage electricity with careless during installing and operating the product.

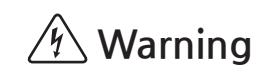

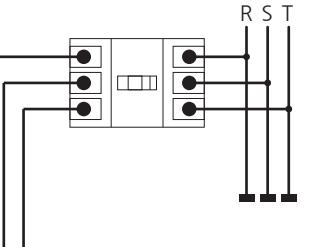

R S T N

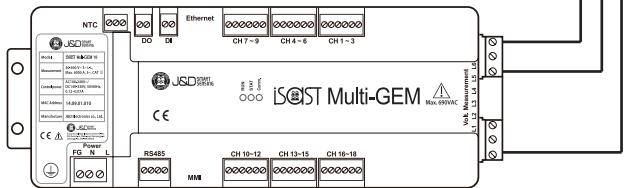

■ Wiring of 3 Phase 4Wire system.